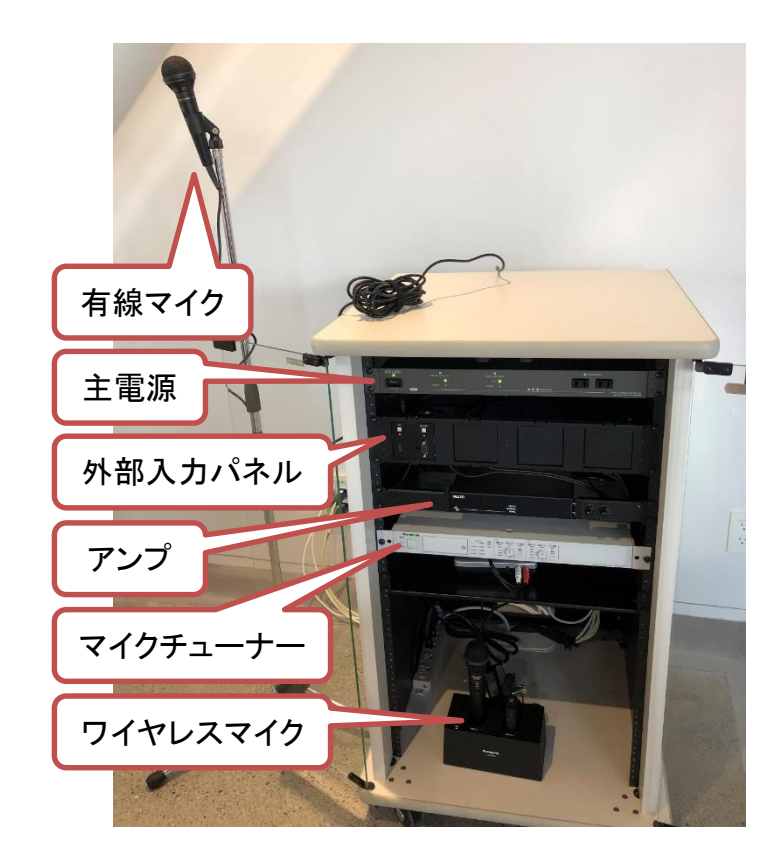

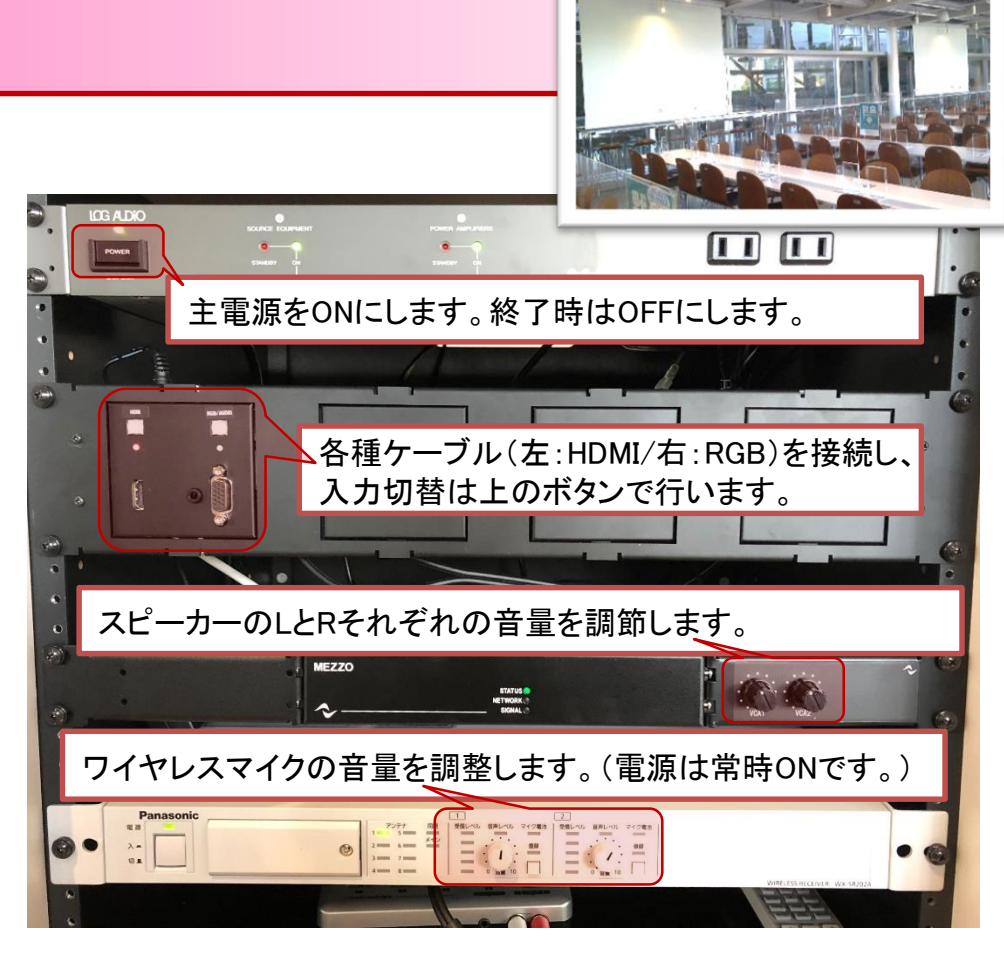

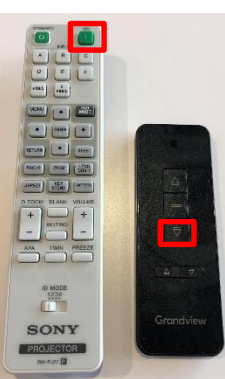

## <操作開始時>

- ① リモコンの【ON】ボタン より プロジェクターの電源を入れます。
- ② ▼ボタンを押しスクリーンを 降ろします。
- ③ 各種ケーブルを接続し、 各ボタンで選択します。

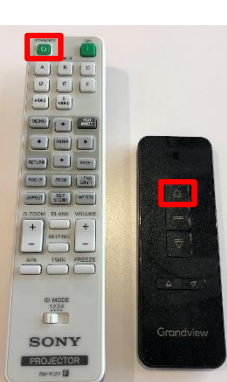

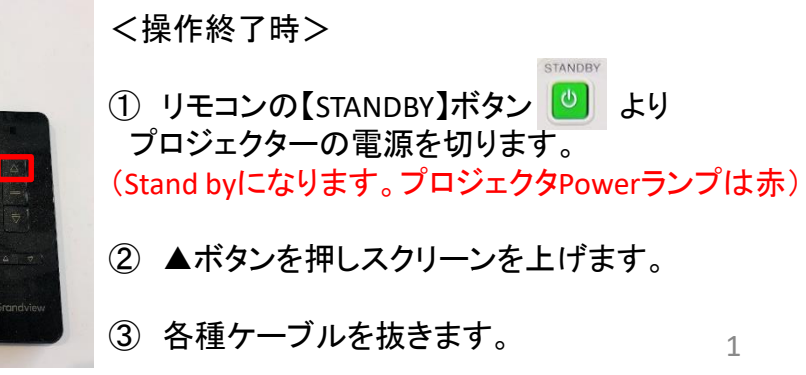